## 5.3 Produkt- und Fertigungsinformation (PMI)

Dialog: NX7.5

**PMI** = **P**roduct and **M**anufacturing **I**nformation (Produkt- und Fertigungsinformationen an 3D-Modellen) ermöglicht die Übergabe von 3D-Informationen an die Fertigung, die neben den Geometriedaten zusätzlich Informationen über Maße, Oberflächenqualitäten, Toleranzen, Fertigungsinformationen und Materialspezifikationen enthält.

Die Darstellungsart und der Inhalt sind standardisiert (internationaler Standard für 3D-Anmerkungen in CAD-Modellen, ISO 16792, veröffentlicht 2006; ASME Y14.41, veröffentlicht 2003).

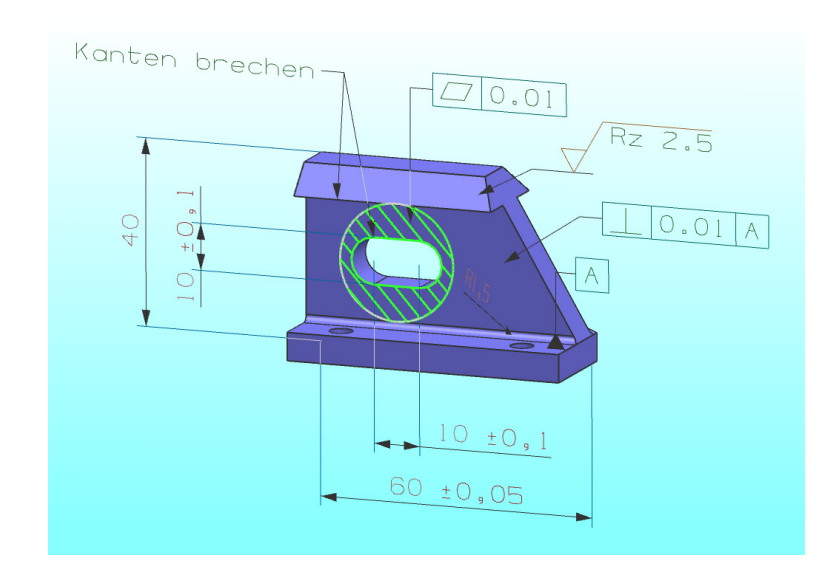

Start > PMI

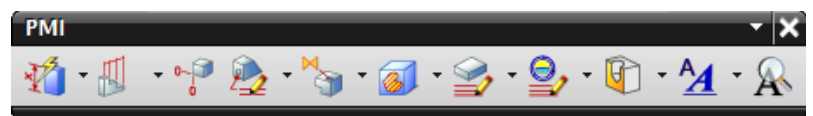

PMI-Objekte entstehen direkt in der Konstruktion (Modeling). Neben Maßen können auch Texte, Form- und Lagetoleranzen sowie Oberflächenzeichen eingefügt werden. Die Bearbeitung der Maße verläuft ähnlich wie in der Zeichnungserstellung (Drafting) über den Stil (Style).

## 5.3.1 Orientierung festlegen

Voreinstellungen > PMI > PMI Preferences > PMI > PMI Vor dem Setzen der Bemaßung muss auf die Ausrichtung der Maße geachtet werden.

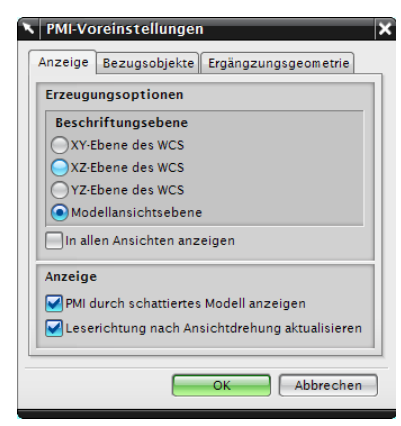

In dem Menüabschnitt Erzeugungsoptionen (Creation Options) wird festgelegt, an welcher Ebene sich die Maße orientieren sollen. Das bedeutet nicht, dass die Maße nur auf der eingestellten Ebene erstellt werden, sie können auch senkrecht oder parallel zu dieser liegen.

Wenn die Option Modellansichtsebene (Model View Plane) ausgewählt ist, werden die Maße an der aktuellen Arbeitsansicht (Work View)

ausgerichtet. Welche Ansicht gerade als Arbeitsansicht definiert ist, wird im Grafikfenster unten links bzw. im Teilenavigator (Part Navigator) unter Modellansichten (Model View) angezeigt.

Voreinstellungen > Visualisierung > Ansichten/Ränder >

Modellansichtsnamen anzeigen (Preferences > Visualisation > Names/Borders > Show Model View Names)

TOP WORK Camera TOP

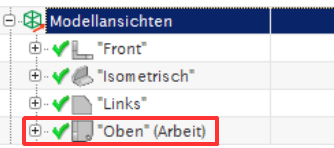

 $3 \otimes \otimes \otimes$   $\sqrt{2}$   $\otimes$   $\frac{1}{2}$ 

Y

Bei der Ermittelten Bemaßung (Inferred Dimension) bietet es sich an, Flächen auszuwählen, da bei Kanten immer die Endpunkte verwendet werden und somit ein Parallelmaß entsteht. Die Flächen müssen dabei parallel sein, wenn der Abstand zueinander gemessen werden

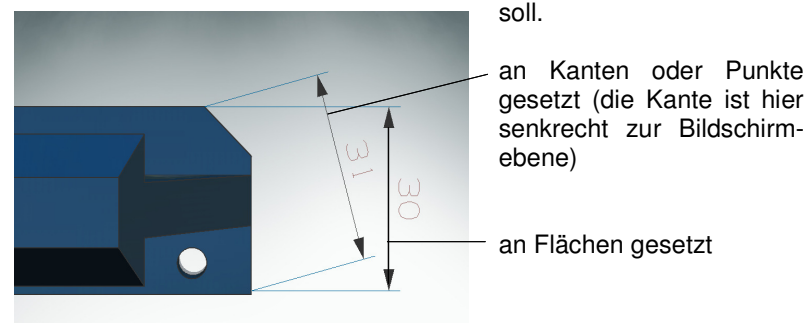

## 5.3 Produkt- und Fertigungsinformation (PMI)

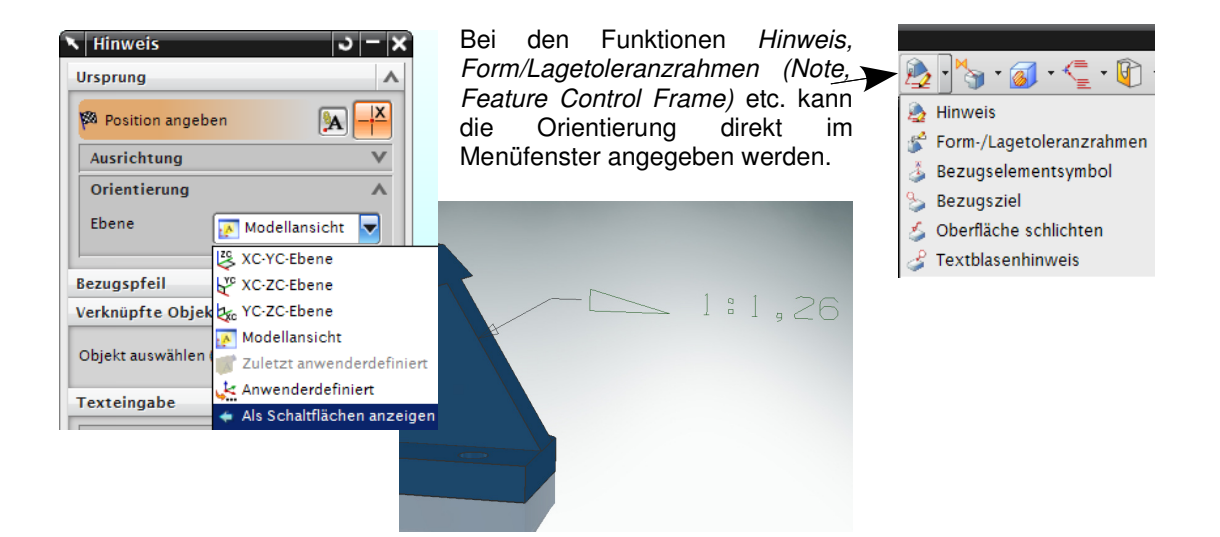

Die Bemaßungen werden im Teilenavigator unter der Modellansicht (Model View) angezeigt, in der sie sichtbar sind. Wenn ein Maß nachträglich nur in bestimmten Ansichten zu sehen sein soll, kann dies über <MB3> > Anzeige > In Ansichten (<MB3> > Display > In Views) definiert werden.

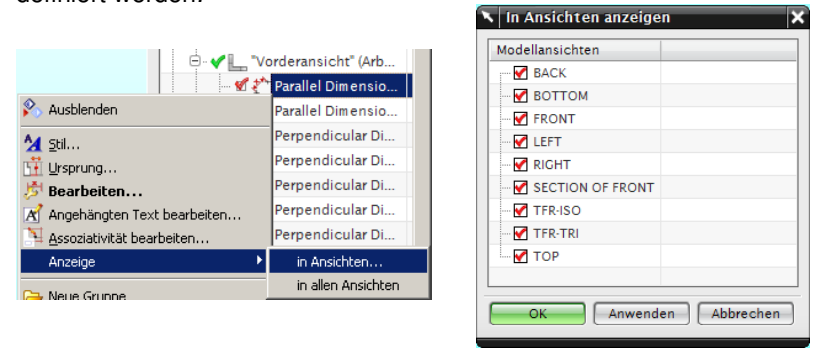